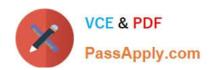

## 70-692<sup>Q&As</sup>

Upgrading Your Windows XP Skills to MCSA Windows 8

#### Pass Microsoft 70-692 Exam with 100% Guarantee

Free Download Real Questions & Answers PDF and VCE file from:

https://www.passapply.com/70-692.html

100% Passing Guarantee 100% Money Back Assurance

Following Questions and Answers are all new published by Microsoft
Official Exam Center

- Instant Download After Purchase
- 100% Money Back Guarantee
- 365 Days Free Update
- 800,000+ Satisfied Customers

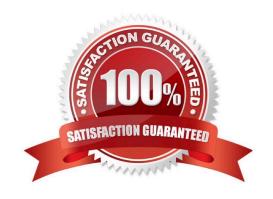

#### https://www.passapply.com/70-692.html

2021 Latest passapply 70-692 PDF and VCE dumps Download

#### **QUESTION 1**

You are a system administrator for your company.

The company has satellite offices located within different regions around the world and does not want employees to rely on carrying computers around when they visit the satellite offices. The company is deploying Windows To Go as a solution.

You need to ensure that the company has the proper configuration for Windows To Go before deploying the solution. Which configuration should you use?

- A. At least one USB 2.0 port on the host PC
- B. A second partition to run Windows To Go with a minimum of a DVD-RW to write Windows To Go data
- C. An ISO image of the computer on a DVD-RW
- D. A USB 1.0 device certified for use for Windows To Go

Correct Answer: A

#### **QUESTION 2**

You support Windows 8.1 Pro laptops that are part of a workgroup.

An employee is unable to start Windows Mobility Center on his laptop.

You need to make it possible for the employee to use Windows Mobility Center on the laptop.

What should you do?

- A. Use Add features to Windows 8.1 to add Windows Mobility Center.
- B. Use Turn Windows features on or off in Programs and Features to enable Windows Mobility Center.
- C. Use Local Group Policy Editor to set Turn off Windows Mobility Center to Not Configured.
- D. Use programs and Features to repair the installation of Windows Mobility Center.

Correct Answer: C

#### **QUESTION 3**

A company has Windows 8.1 client computers. The company develops a Windows Store app but does not publish it to the Windows Store.

You need to sideload the Windows Store app on all client computers.

Which two actions should you perform? (Each correct answer presents part of the solution. Choose two.)

A. Run the get-appxpackage Windows PowerShell cmdlet.

# VCE & PDF PassApply.com

#### https://www.passapply.com/70-692.html

2021 Latest passapply 70-692 PDF and VCE dumps Download

- B. Run the add-appxpackage Windows PowerShell cmdlet.
- C. Enable the Allow all trusted applications to install Group Policy setting.
- D. Enable the Allow installation of desktop items Group Policy setting.
- E. Run the msiexec command.

Correct Answer: BC

http://technet.microsoft.com/en-us/library/hh856048.aspx Add-AppxPackage

The Add-AppxPackage cmdlet adds a signed app package (.appx) to a user account. Use the DependencyPath parameter to add all other packages that are required for the installation of the app package.

You can use the Register parameter to install from a folder of unpackaged files during development of Windows? Store apps.

To update an already installed package, the new package must have the same package family name.

http://technet.microsoft.com/en-US/windows/jj874388.aspx Try It Out: Sideload Windows Store Apps

By now, you are familiar with Windows Store apps. There are some pretty cool ones available in the store, and publishers are adding more every week. A great thing about Windows Store apps is they are super simple to install (and uninstall).

But what about line of business (LOB) apps? You probably do not want to publish them through the Windows Store since that would make them publically available. Instead, you can sideload LOB apps. Sideloading simply means installing a

Windows Store app without publishing it in and downloading it from the store. You install it directly.

Verify the Requirements

There are a small number of requirements computers must meet to sideload Windows Store apps on them. We will start with computers running Windows 8 Enterprise:

The computer running Windows 8 Enterprise must be joined to the domain. You must enable the "Allow all trusted apps to install" Group Policy setting. The app must be signed by a \ certificate that is chained to a trusted root certificate.

Further Information:

http://technet.microsoft.com/en-us/library/hh856044.aspx Get-AppxPackage

The Get-AppxPackage cmdlet gets a list of the app packages (.appx) that are installed in a user profile.

To get the list of packages for a user profile other than the profile for the current user, you must run this command by using administrator permissions. http://www.advancedinstaller.com/user-guide/msiexec.html Msiexec.exe Command Line

The Windows Installer technology uses Msiexec.exe for installing MSI and MSP packages.

#### **QUESTION 4**

You deploy several Windows 8.1 tablet PCs.

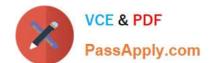

#### https://www.passapply.com/70-692.html

2021 Latest passapply 70-692 PDF and VCE dumps Download

You need to minimize power usage when the user presses the sleep button.

What should you do?

- A. Configure the active power plan to disable Wake Timers.
- B. In Power Options, configure the sleep button setting to Hibernate.
- C. Configure the active power plan to use Fast Startup.
- D. In Power Options, configure the sleep button setting to Sleep.

Correct Answer: B

#### **QUESTION 5**

You are the desktop administrator for your company, which uses Windows 8.1 computers.

The company decides to use virtual disks at your location so the programmers can build and test applications in a closed network.

You need to use the file given as a virtual hard disk and be able to boot to the vhd.

What should you do?

- A. Move the vhd file to a network share, map the network share, and allow a network boot.
- B. Attach the vhd in computer management and add it to the Boot Menu.
- C. Copy the vhd file to the root of C:\ open msconfig, and choose Safe Boot and Alternate Shell.
- D. Copy the vhd file to the root of C:\ run bcdedit and add an entry to the boot options that includes the path to the vhd.

Correct Answer: D

70-692 Study Guide

70-692 Exam Questions

70-692 Braindumps

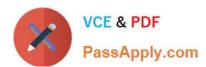

To Read the Whole Q&As, please purchase the Complete Version from Our website.

### Try our product!

100% Guaranteed Success

100% Money Back Guarantee

365 Days Free Update

**Instant Download After Purchase** 

24x7 Customer Support

Average 99.9% Success Rate

More than 800,000 Satisfied Customers Worldwide

Multi-Platform capabilities - Windows, Mac, Android, iPhone, iPod, iPad, Kindle

We provide exam PDF and VCE of Cisco, Microsoft, IBM, CompTIA, Oracle and other IT Certifications. You can view Vendor list of All Certification Exams offered:

https://www.passapply.com/allproducts

#### **Need Help**

Please provide as much detail as possible so we can best assist you. To update a previously submitted ticket:

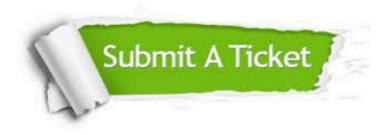

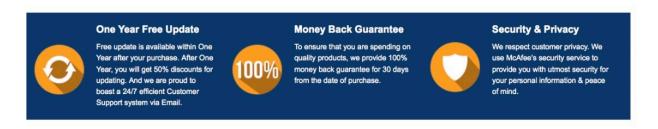

Any charges made through this site will appear as Global Simulators Limited.

All trademarks are the property of their respective owners.

Copyright © passapply, All Rights Reserved.